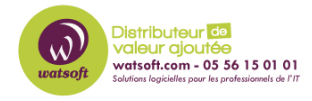

[Base de connaissances](https://watsoft.deskpro.com/kb) > [Ringover](https://watsoft.deskpro.com/kb/ringover) > [Comment régler un problème de connexion sur](https://watsoft.deskpro.com/kb/articles/comment-r-gler-un-probl-me-de-connexion-sur-myringover-com) [myringover.com ?](https://watsoft.deskpro.com/kb/articles/comment-r-gler-un-probl-me-de-connexion-sur-myringover-com)

## Comment régler un problème de connexion sur myringover.com ?

Maxime - 2020-02-17 - [Ringover](https://watsoft.deskpro.com/kb/ringover)

Lorsque vous êtes sur de votre identifiant et votre mot de passe, mais que vous n'arrivez plus à vous connecter à l'interface web myringover.com, voici ce que vous pouvez faire pour régler ce problème :

Vider le cache du navigateur Google Chrome

En effet, le cache est un espace sur votre disque dur où sont stockées des données collectées lors de votre navigation sur Internet, telles que images, noms d'utilisateurs, mots de passes, etc... Le cache rend votre navigation sur Internet plus rapide. Cependant, suite à des mises à jour, certaines données stockées dans votre cache sont obsolètes et peuvent créer des problèmes d'affichage ou de connexion. Il est donc nécessaire et utile de "vider" le cache de votre navigateur de temps en temps.

Pour celà, il faut :

- Ouvrir Google Chrome
- En haut à droite, cliquez sur l'icône représentant 3 petits points verticaux
- Cliquez ensuite sur "Plus d'outils" puis "Effacer les données de navigation."
- En haut de la page, choisissez une période. Pour tout supprimer, sélectionnez "Toutes les périodes".
- Cochez les cases face à "Cookies et données de site" et "Images et fichiers en cache".
- Cliquez sur Effacer les données.